### **3.2. … qui présente des limites…**

#### *3.2.1. Des contraintes d'utilisation et d'affichage récurrentes*

La première contrainte relevée est celle concernant ArcGIS Pro. ArcGIS Pro est une application fournie avec ArcGIS 10.3 for Desktop qui permet de créer et d'utiliser des données 2D et 3D sur un ordinateur. Il est décrit comme « révolutionnaire », « puissant », « moderne », « simple » <sup>38</sup> et offre une meilleure approche pour l'édition. Cependant, ArcGIS Pro n'offre pas la possibilité de publier un service comme le fait ArcMap (voir annexe 3). Il s'agit là d'une grosse contrainte. A l'heure actuelle, ArcGIS Pro permet « seulement » de partager une carte en tant que:

- Web Map
- Web Layer
- Web Scene (carte en 3D)

Le problème vient du fait qu'en publiant une carte d'ArcGIS Pro vers ArcGIS Online, les tables relationnelles ne sont pas publiées. La carte des caméras de surveillance est un exemple représentatif. Nous avons voulu partager les tables primaires et relationnelles depuis ArcGIS Pro mais nous avons constaté qu'en ouvrant la Web Map, aucune table relationnelle n'avait été importé.

La deuxième contrainte qui concerne également la carte des caméras de surveillance provient de l'Application Web « formulaire géographique ». Plutôt que d'utiliser la Web Map pour remplir les champs dans la fenêtre contextuelle, ArcGIS Online dispose d'une application pour remplir les champs de la table des caméras via un formulaire géographique.

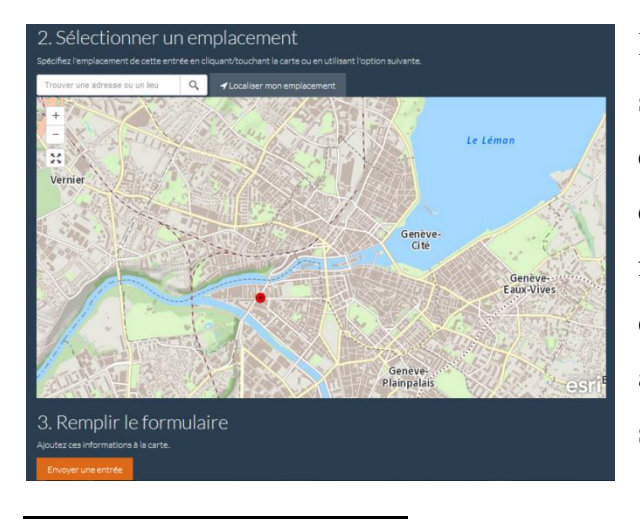

Le problème concerne l'affichage des entités sur la carte. On remarque que seulement une caméra s'affiche sur les dix que comprend la carte. Plus étrange encore, lorsque nous faisons un zoom avant, c'est une autre caméra qui s'affiche. Et lorsque nous faisons un zoom arrière, c'est encore une autre caméra qui s'affiche.

## **MCours.com**

<sup>38</sup> <http://www.esri.com/software/arcgis-pro>

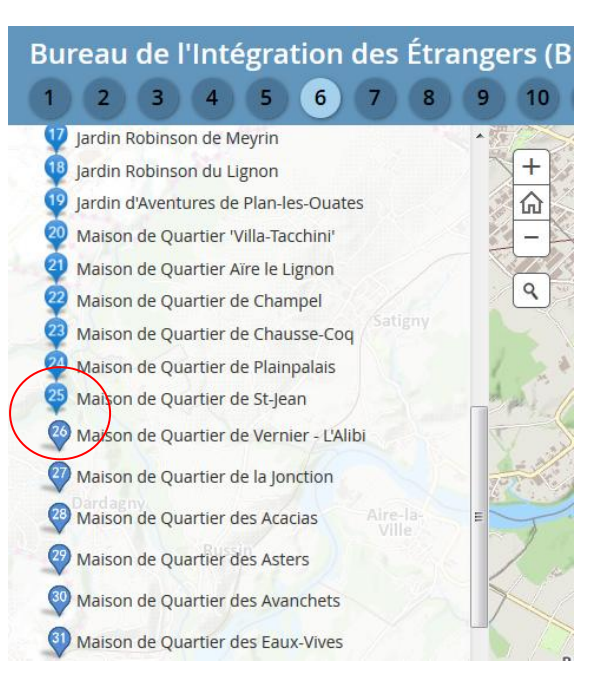

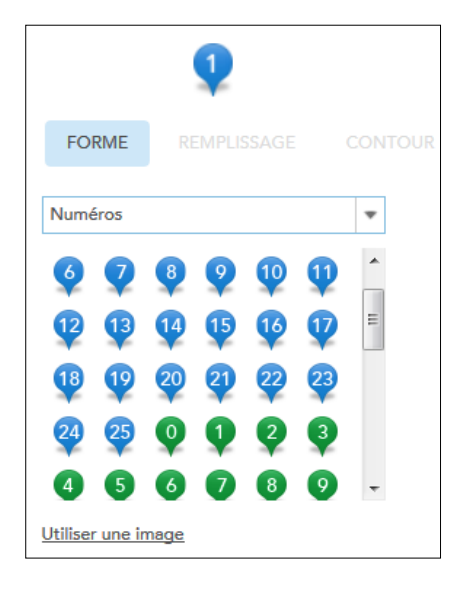

La troisième contrainte touche la carte « Bureau de l'intégration des étrangers » et concerne la symbologie.

Notez la différence de style entre les numéros situés avant le 25 et après le 26. Le style change. Cette différence est due au nombre limité des symboles de type « numéro » proposé dans ArcGIS Online.

En effet, comme le montre l'image de gauche, la symbologie s'arrête au numéro 25. De plus, AGOL propose seulement trois coloris ce qui n'est pas vraiment pratique. Il aurait été bien mieux de pouvoir choisir la couleur parmi une palette plus large.

La solution pour remédier à ce problème a été de créer nos propres symboles calqués sur la symbologie d'AGOL. C'est un travail fastidieux qui peut décourager les utilisateurs d'ArcGIS Online.

Quand nous parlons de bug, nous nous rapportons à la carte « Assainissement du bruit routier ». Lorsque l'utilisateur démarre la barre temporelle en appuyant sur le symbole  $\blacksquare$ , les années (qui évoluent progressivement depuis la date de départ en 2014) s'affichent correctement dans la barre du temps avec un intervalle d'un an. Effectivement, nous pouvons lire les dates suivantes :

- $\le 1$  janvier 2014 à 1 janvier 2015 »
- $\le 1$  janvier 2014 à 1 janvier 2016 »

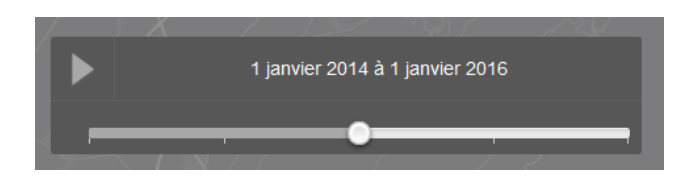

Le bug survient lorsque le curseur temporel passe du « 1 janvier 2014 à 1 janvier 2017 » et du « 1 janvier 2014 à 1 janvier 2018 ». La barre affiche « AM à AM » pour les deux périodes.

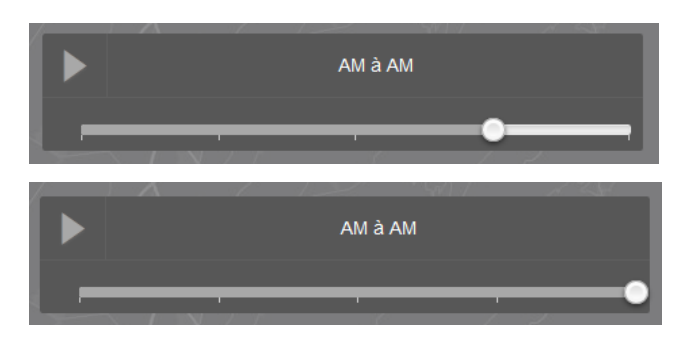

Nous pensons alors que notre table attributaire comporte des données erronées. Nous vérifions le champ « date » puis recommençons l'expérience. Cependant, le constat est le même. Nous supprimons le champ « date » et en créons un nouveau mais là aussi le bug se maintient. Nous partageons une deuxième fois la carte depuis ArcMap vers ArcGIS Online. Là encore, le problème persiste. C'est alors que nous décidons de vérifier l'affichage de la barre temporelle en ne prenant que les deux dernières années. C'est avec étonnement que nous constatons que l'affichage est correct.

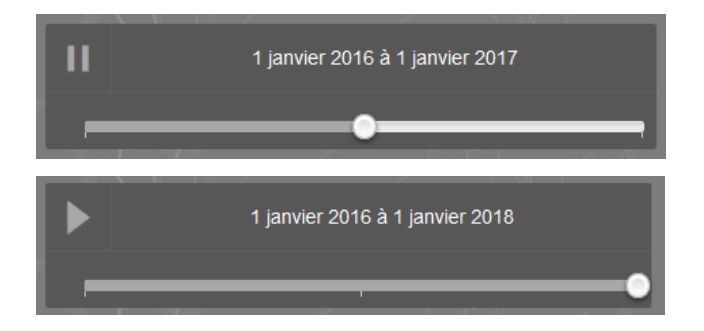

Nous avons contacté le support Esri pour leur faire part de problème. Esri Inc (USA) a officiellement enregistré le problème d'affichage comme un bug<sup>39</sup>. Le numéro et intitulé du bug sont les suivants : « BUG-000089795: Time aware web application displays incorrect

**<sup>.</sup>** <sup>39</sup> <http://support.esri.com/en/bugs/nimbus/TklNMTAzODk4>

date on the time slider after second interval ». Aujourd'hui, notre problème n'a toujours pas été résolu.

Nous continuons notre série de contraintes et de bugs avec la carte « Etablissement scolaires ». Deux contraintes d'affichages sont à noter ici. Elles concernent :

- La fonction « cluster » : sur l'image 1, nous constatons que les étiquettes (*Label* en anglais) s'affichent mais ne correspondent à aucun établissement précis sur la carte. En réalité, cela dépend du niveau de zoom auquel nous nous trouvons. La fonction « cluster » reconnait qu'il y a trois établissements scolaires dans la zone mais il y a un désaccord entre l'affichage des étiquettes et le cluster. Sur l'image 2, une fois que nous avons zoomé, nous constatons que les étiquettes désignent correctement les établissements scolaires.

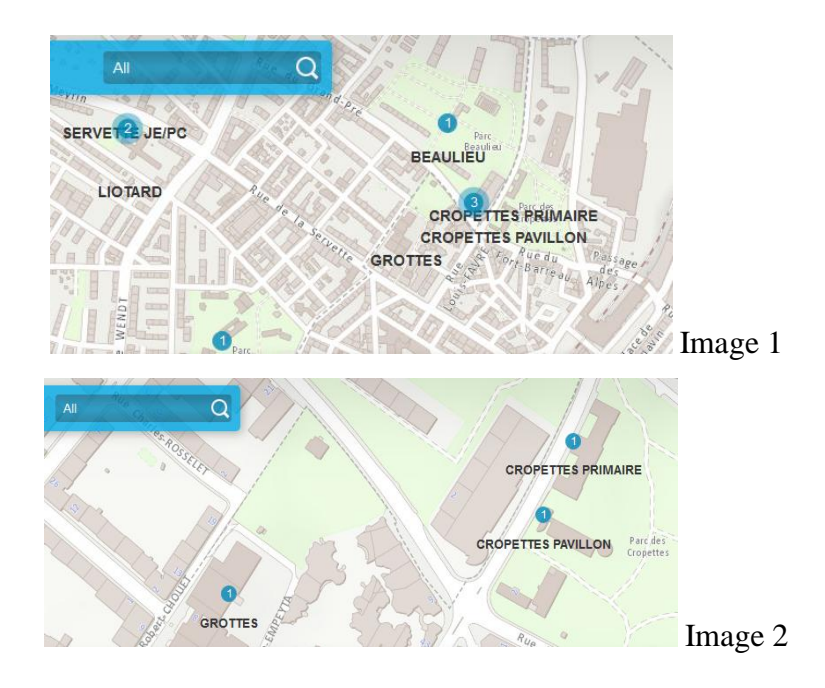

- L'affichage des fenêtres contextuelles : cliquer sur un établissement et obtenir comme fenêtre contextuelle une simple fenêtre qui nous indique que le nombre d'objet est égal à 1 est inutile. C'est évident car nous le voyons tout seul.

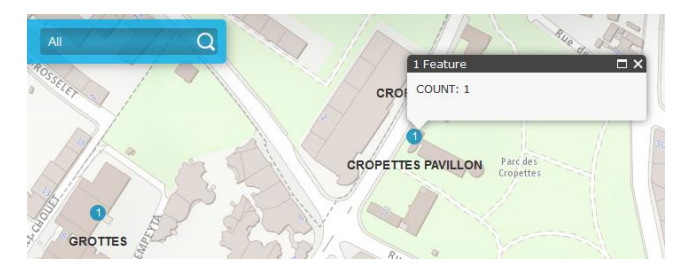

ArcGIS Online aurait du penser à ce détail. La question qui se pose est : comment inclure une fenêtre contextuelle qui puisse afficher les informations d'un établissement scolaire ? C'est en ajoutant une deuxième couche identique à la première dans la Web Map que nous avons pu résoudre le problème. De cette manière, la première couche est « occupée » par la fonction « cluster » (qui ne propose pas de fenêtre contextuelle), et la deuxième couche est configurée pour afficher les fenêtres contextuelles.

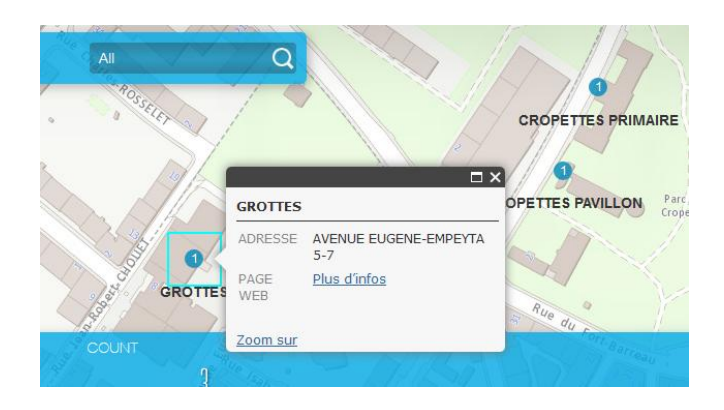

La contrainte suivante vise l'application web « Profil topographique ». Dans les configurations de l'application il est possible de choisir le service du profil topographique voulu en indiquant le lien URL du service (image 1). Sachant que le SGOI dispose du MNT disponible sur les serveurs de l'Etat, nous avons tenté l'expérience (image 2).

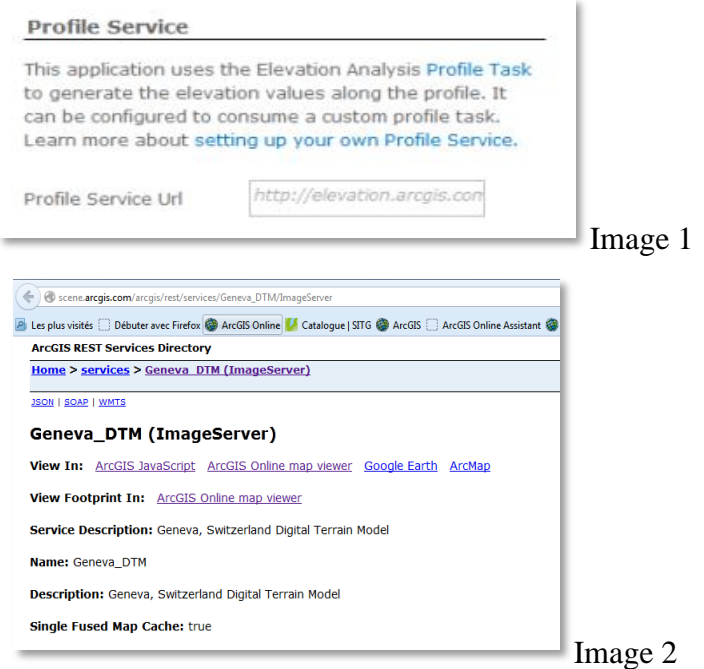

Quand nous copions l'URL du MNT de Genève à l'emplacement indiqué dans l'image 1 et que nous validons, le message d'erreur « G is undefined » apparait (image 3)

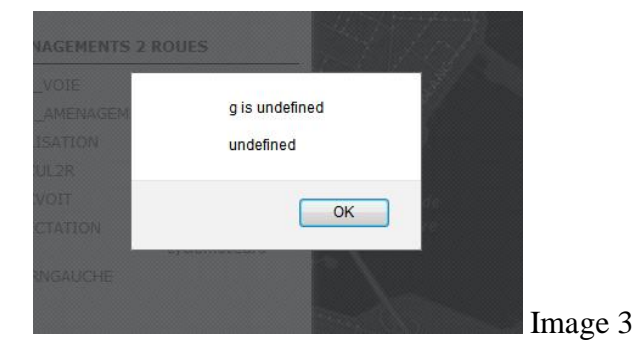

De plus, pour la même Application Web nous constatons également une incohérence dans le suivi du tracé par rapport à la courbe topographique (même en laissant par défaut le profil topographique d'Esri). L'image 4 ci-dessous démontre bien des problèmes de certaines applications d'ArcGIS Online. Lorsque nous passons la souris sur la carte, une croix rouge apparait signalant la position. Cette même croix rouge apparait aussi sur le graphique situé juste en dessous. La copie d'écran montre un désaccord entre la carte et le graphique car la croix rouge sur la carte est située au trois-quarts du parcours alors que sur le graphique elle est situé au début soit au kilomètre zéro.

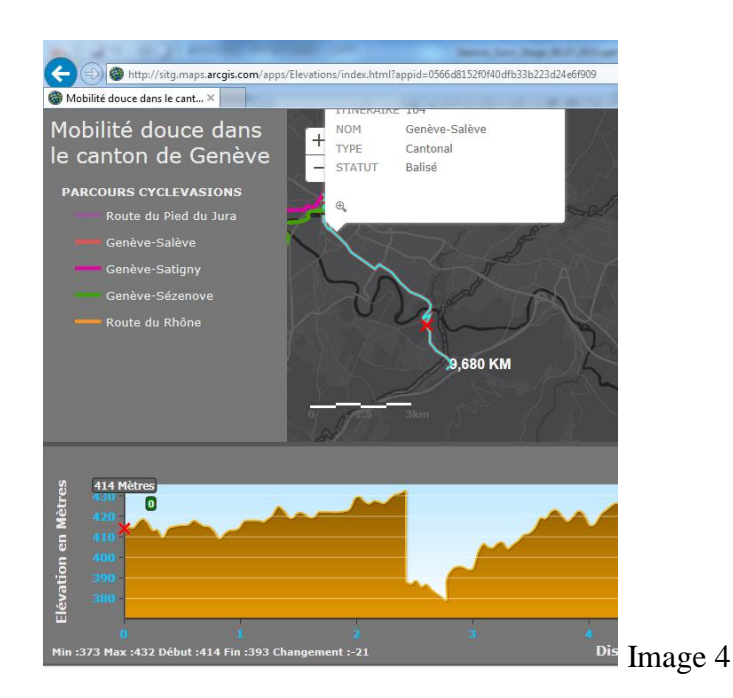

La dernière contrainte que nous relevons s'applique à la carte « Bruit routier sur les façades des bâtiments ». Le problème qui ressort touche l'affichage « dispersé » des données causé par les fonds de carte d'Esri et la nature de leur projection (WGS84) en contradiction avec la projection suisse (MN95). L'image 1, montre la dispersion et la perte des données qui concernent le bruit routier diurne. Au contraire, l'image 2 qui utilise des fonds de cartes du SITG (avec une projection suisse) affiche sans heurts les données sur le bruit routier diurne et nocturne.

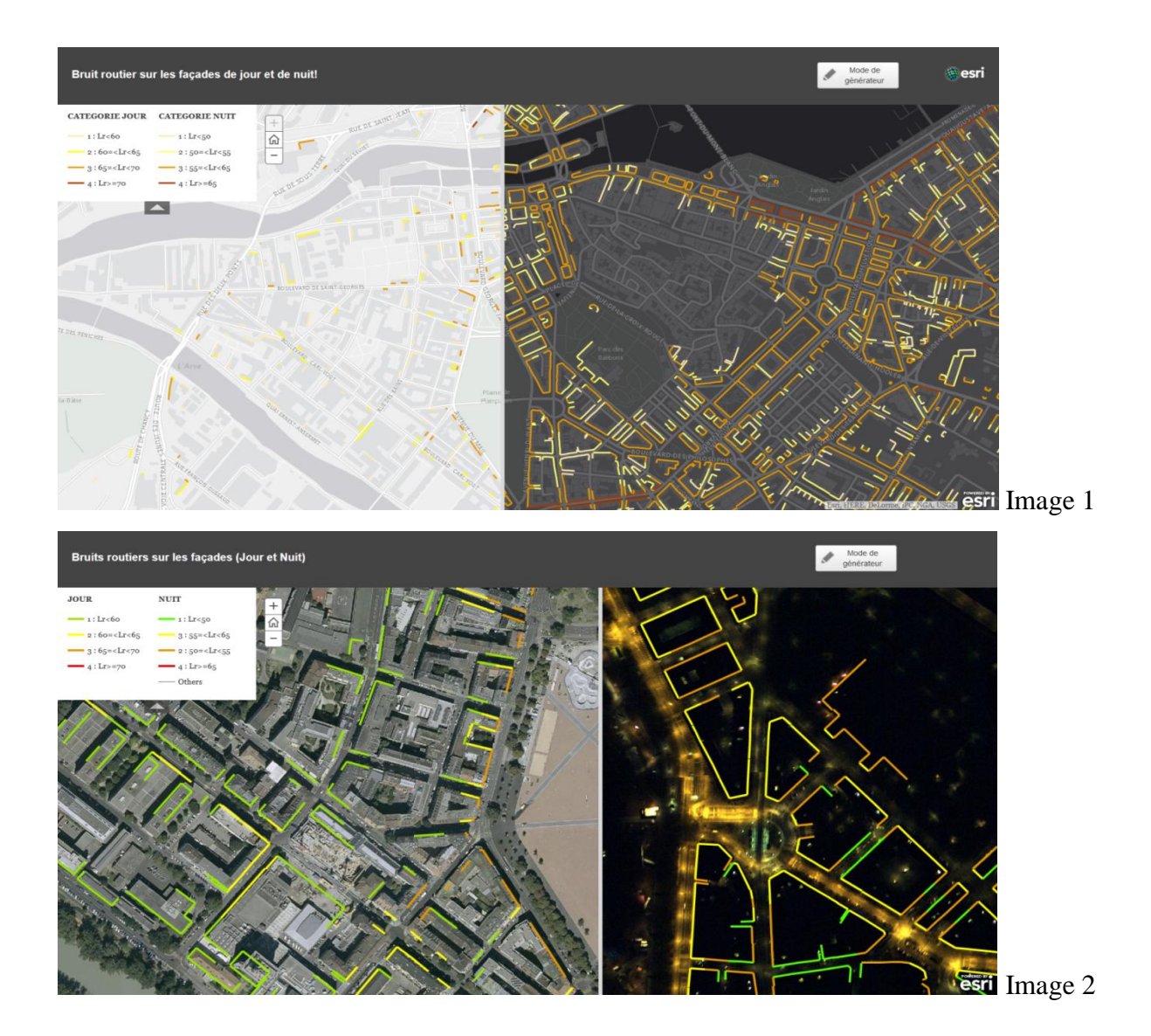

En conclusion de cette sous-partie, nous pouvons dire que pour les nombreuses Web Map et Applications Web créées, presque toutes subissent des contraintes d'utilisation ou d'affichage. Soit nos cartes sont trop complexes à réaliser, soit ArcGIS Online doit encore s'améliorer. Comment se fait-il qu'Esri n'est pas constaté qu'il y avait autant de contraintes ? Il est vrai que chaque cas est unique et qu'il est peut-être difficile de répondre aux besoins de tout le

monde. Cependant, nous sommes des milliers d'utilisateurs d'ArcGIS Online et si chaque utilisateur (particulier ou entreprise) expérimente des dysfonctionnements, n'y a-t-il pas là un réel problème ? Car nous imaginons que nous ne sommes pas les seuls à écrire au support technique d'Esri. Et quand bien même il n'y avait pas de problème, nous trouvons qu'il y a des incohérences dans l'affichage des données.

#### *3.2.2. Des fonctionnalités absentes sur AGOL*

Lors de la création de la carte des caméras de surveillance, nous avions créé toute une série de tables relationnelles sur ArcMap en respectant les cardinalités du modèle conceptuel (Tableau 2, p26). Après avoir partagé la carte en tant que service sur ArcGIS Online, nous nous sommes rendu compte qu'il était impossible d'éditer les tables relationnelles dans la Web Map. Seule la table primaire pouvait être éditée. Après avoir cherché une réponse à ce problème sur le site web d'ArcGIS et sur de nombreux forums, nous nous sommes rendus à l'évidence : ArcGIS Online ne propose pas la fonction d'édition de tables relationnelles.

Après avoir mis en page notre Web Map sur l'assainissement du bruit routier en affichant les noms des routes cantonales, nous décidons de partager la carte en utilisant l'application Operations Dashboard. En ouvrant notre vue des opérations, nous remarquons que tous les noms des routes cantonales avaient disparu. En fait, ArcGIS ne permet pas d'importer l'étiquetage du SITG sur le tableau de bord. Seuls les labels d'Esri sont affichés.

#### **3.3. … mais qui évolue avec le temps**

ArcGIS réalise trois à quatre grandes mises à jour par année. Ces mises à jour sont à la fois pour améliorer les services, les applications et proposer de nouveaux produits mais aussi pour résoudre les bugs. Cette partie tente de présenter de manière non exhaustive quelques évolutions récentes entreprises par Esri quant à ArcGIS Online en 2015.

• Survey 123 for ArcGIS (Août 2015)

Sans doute la plus grande évolution de l'année 2015, Survey 123 est une application qui permet de générer des formulaires de collecte de données (géographiques ou non) et de les déployer sur les Smartphones ou tablettes. Le formulaire est conçu à l'aide d'Excel qui permet de décrire les champs du formulaire ainsi que le contenu de chaque champ (questions en cascade, formules de calcul, valeurs par défaut, ...). Survey 123 propose aussi de publier le formulaire en tant que classe d'entité nécessaire pour héberger les données collectées. Survey 123, par sa simplicité, possède un potentiel énorme et sera la nouvelle référence dans la collecte de donnée.

Evolution du « Smart Mapping » ou cartographie intelligente (Juin 2015)

ArcGIS Online a introduit de nouvelles capacités de représentation des données dans l'outil de conception des Web Maps. L'utilisateur dispose maintenant d'un plus large choix d'options de représentation de la carte. Il peut ainsi rendre sa carte plus esthétique et pertinente. En effet, ArcGIS Online propose automatiquement le choix le plus adapté aux types de données. Pour accéder au Smart Mapping, il suffit de cliquer sur « modifier le style » dans la visionneuse de carte (partie 2.2.2. p21)

 Evolution du modèle MNT mondial d'ArcGIS Online (Juillet 2015) Esri offre aux utilisateurs un modèle numérique de terrain couvrant l'ensemble du monde utile pour les applications 3D.

Utilisation des photos stockées sur ArcGIS Online (février 2015)

ArcGIS a introduit cette fonctionnalité qui permet de stocker et de référencer des photos directement sur la plateforme d'ArcGIS Online. Elles apparaissent ainsi dans le menu « Contenus » et peuvent être utilisées dans les fenêtres contextuelles de vos cartes web, dans vos Story Maps

Visionneuse web 3D d'ArcGIS (janvier 2015)

Permet d'afficher vos services web ArcGIS sur un globe 3D, tout cela dans votre navigateur et sans aucun plugin

## **4. Conclusion**

La première partie de ce rapport présente les organisations avec lesquelles j'ai travaillé pendant mon stage (Topopmat Technologies SA et le centre de compétence du SITG). Le SITG est un organisme fondé sur un réseau de partenaires publics chargé de valoriser les données géographique liées au territoire genevois. L'objectif du SITG est d'ouvrir les données pour une libre utilisation (Open Data) et d'élargir son public en mettant à disposition ces données. En 2014, le SITG se penche sur les services web d'Esri qui s'orientent vers la conception de cartes web via la plateforme d'ArcGIS Online, susceptible de toucher un grand nombre d'utilisateurs. Le SITG souhaite donc évaluer le potentiel des Web Maps d'ArcGIS Online pour configurer des thématiques SITG à destination du « grand public ».

La deuxième partie passe en revue les bases théoriques de notre travail. Nous présentons la plateforme d'ArcGIS Online, le processus de publication d'une carte entre le SGOI et la plateforme mais également comment partager un service depuis ArcGIS for Desktop vers AGOL. Nous donnons une définition de la Web Map et expliquons comment utiliser les données pour la conception d'une carte en vue de la partager avec le public.

La troisième et dernière partie revêt un aspect plutôt pratique. En effet, nous exposons les résultats des Web Maps obtenus avec AGOL sans oublier de mentionner les contraintes et les limites d'ArcGIS Online.

Au terme du stage, nous pouvons conclure en disant qu'ArcGIS Online est bien plus qu'un simple logiciel cartographique en ligne. C'est un système complet pour découvrir, créer et partager des données géographiques, des cartes et des applications destinés à répondre à des besoins bien précis. Par sa simplicité, ArcGIS Online affiche clairement sa volonté de s'adresser à un public de non-professionnels des SIG. ArcGIS Online est un machine bien huilée qui présente de nombreux avantages mais derrière cette facette se cachent de nombreux petits problèmes qui affaiblissent son efficacité.

Nous terminerons notre conclusion par une citation et un questionnement très simple : « *ArcGIS: Apply Geography to Every Decision* ». <sup>40</sup> ArcGIS se résume-t-il à appliquer la géographie dans chaque décision ? ArcGIS peut-il améliorer les prises de décision et rendre une organisation plus efficace ? Chaque situation ou problème qui revêt un aspect géographique peut-il être débloqué grâce à ArcGIS ? ArcGIS a le mérite d'aborder le sujet en misant sur l'originalité et la simplicité d'utilisation.

**<sup>.</sup>** <sup>40</sup> [http://www.esri.com/software/arcgis,](http://www.esri.com/software/arcgis) consulté en Juillet 2015 *(voir annexe).*

## **Bibliographie**

Zeiler Michael, Modelling Our World: The Esri guide to gedodatase design The ArcGIS book, 2015, Esri Press, Redlands, California

# **MCours.com**